Curso: Linux / Guadalinex

Profesor:

### **Diego Freniche** (www.freniche.com)

Objetivo:

Obtener un conocimiento general básico del S.O. GNU/Linux Guadalinex.

Esta documentación se encuentra disponible en la web http://www.freniche.com, y está publicada bajo la licencia GNU FDL. En el mismo sitio web dispone de una copia de la licencia.

Diversas versiones del software Guadalinex (edición Ciudadano):

- \* v1.0 (basado en Debian SID)
- \* RC1
- \* ...
- \* RC6
- \* Guadalinex 2004 (basado en Debian Sarge)

http://www.guadalinex.org

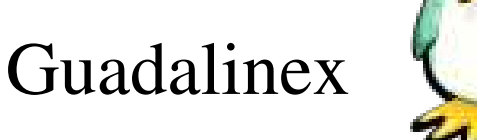

**Debian.** http://www.debian.org

¿Porqué existen las distribuciones (distros) ?

Tipos de distribuciones Linux. (Por el sistema de paquetes)

• .deb: Debian (GNU/Linux Debian, Guadalinex, GNU/Linex, MadEx, Molinux, Lliurex, ...)

- ●.rpm: RedHat, Mandrake, SuSe, Fedora
- ●.tgz (tar.gzip): Slackware
- ●.src: Gentoo

Debian: peculiaridades.

La más GNU de todas. La más "purista" dentro del S.L.

Licencia GPL:

- ●CopyLeft
- ●Mantiene CopyRight del creador
- ●No limita la distribución, copias o modificación
- ●Impide que el código se haga propietario

http://www.gnu.org/licenses/gpl-faq.html

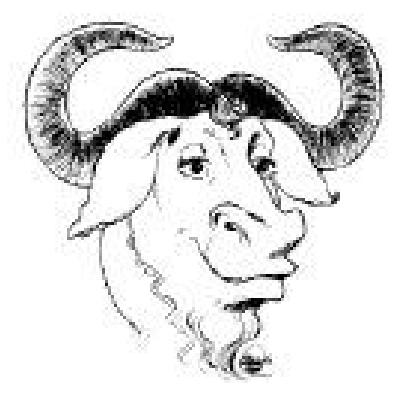

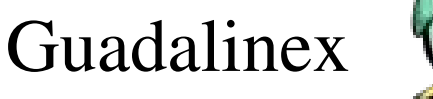

### **stable (estable)**

La distribución «estable» contiene la distribución oficial más reciente de Debian. Esta es la versión de producción de Debian, cuyo uso recomendamos principalmente.

La versión «estable» actual de Debian GNU/Linux es la 3.0r3, cuyo nombre en código es woody. Salió el 26 de octubre de 2004.

### **testing (pruebas)**

Contiene paquetes que aún no han sido aceptados en la rama «estable», pero están a la espera de ello. La principal ventaja de usar esta distribución es que tiene versiones más recientes del software, y la principal desventaja es que no ha sido probada completamente y que no tiene soporte oficial del equipo de seguridad de Debian.

La distribución actual de «pruebas» es sarge.

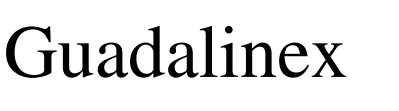

### **Sid (inestable)**

La distribución «inestable» es donde tiene lugar el desarrollo activo de Debian. Generalmente, esta distribución es la que usan los desarrolladores y otros que quieren estar a la última.

La distribución «inestable» se llama sid.

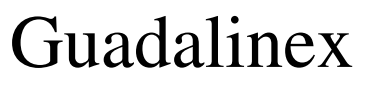

●La siguiente versión de Debian se llama 'sarge' -- no se ha establecido una fecha de publicación.

●Debian GNU/Linux 3.0 ('woody') -- distribución estable actual

●Debian GNU/Linux 2.2 ('potato') -- antigua versión estable

●Debian GNU/Linux 2.1 ('slink') -- antigua versión estable

●Debian GNU/Linux 2.0 ('hamm') -- antigua versión estable

### **sid -> testing -> stable**

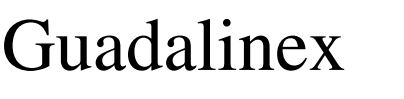

**Debian.** http://www.debian.org

Manual de política de Debian (Debian policy manual) http://www.debian.org/doc/debian-policy/ paquete: debian-policy

Jerarquía de directorios en Debian: FHS (FileSystem Hierarchy Standard)

http://www.debian.org/doc/packaging-manuals/fhs/

Ubicación de los ficheros de configuración.

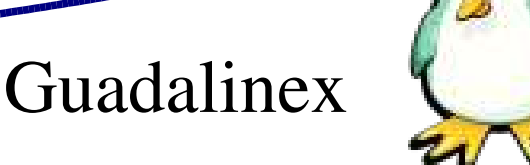

## FHS.

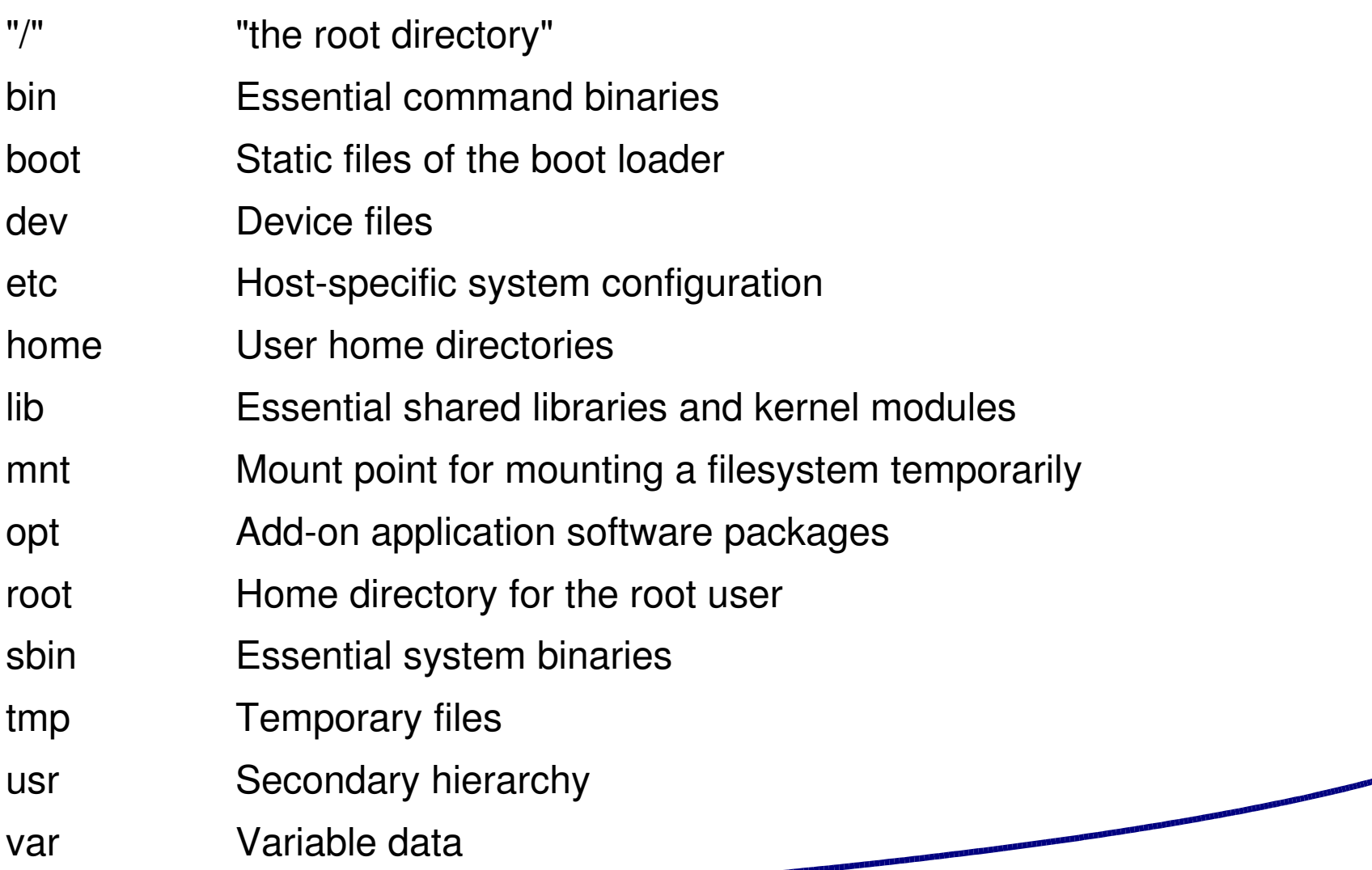

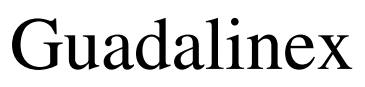

### **GNOME.** Gnu Network Object Model Environment

- Es el interfaz gráfico "por defecto" de sistemas Debian GNU/Linux.
- ●El panel superior
- ●El panel inferior
- ●El paginador de escritorios
- ●El escritorio / los escritorios. Mover aplicaciones entre escritorios.

**Nautilus** 

Menús de Aplicaciones

Aplicaciones·Configuracion·Sistema·Red

Aplicaciones·Configuracion·Sistema·Servicios

Aplicaciones·Configuracion·Sistema·Usuarios y Grupos

Aplicaciones·Configuracion·Sistema·Informe de hardware

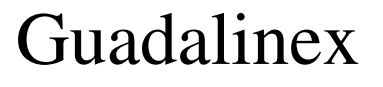

### **GNOME.** Gnu Network Object Model Environment

Los lanzadores de aplicaciones. Contenido de un lanzador:

[Desktop Entry] Version=1.0 Encoding=UTF-8 Type=Application Exec=/opt/eclipse/eclipse TryExec= Icon=/opt/eclipse/icon.xpm X-GNOME-DocPath= Terminal=false Name[es\_ES]=Eclipse GenericName[es ES]= Comment[es\_ES]=

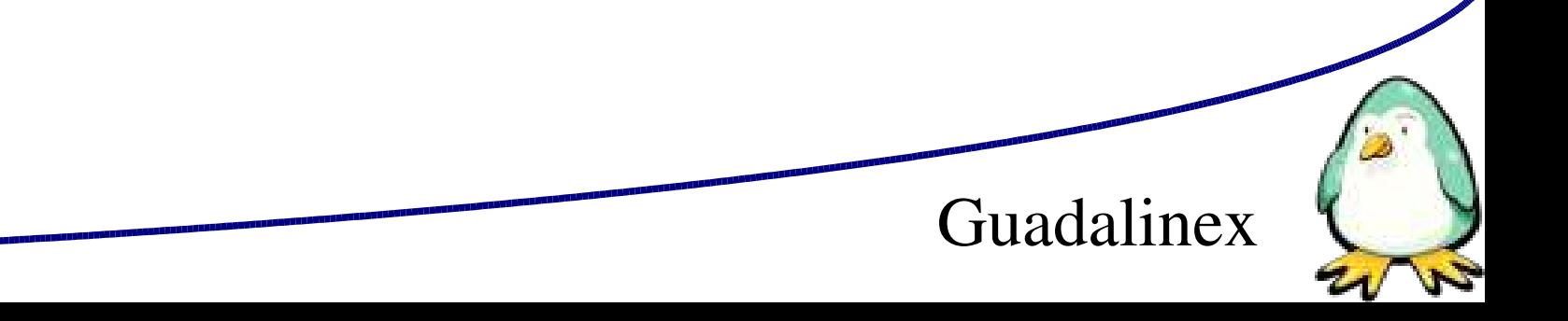

X/GNOME.

Conceptos:

sistema X-Windows, Cliente X, Servidor X, gestores de ventanas

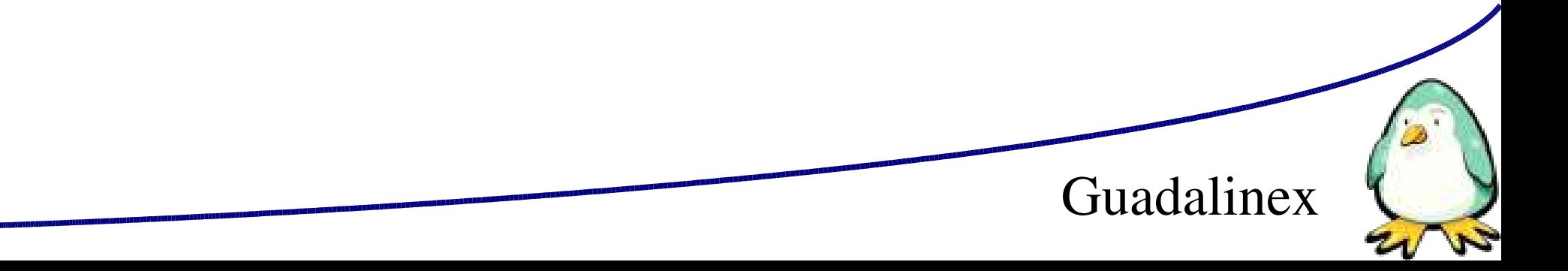

X/GNOME.

GNOME. Arranque, parada. gdm

Configuración de ambos sistemas. Sincronismo monitores (modelines, XFREE86-4)

Aplicaciones -> Configuración -> Sistema -> Configuración de la pantalla de sesión

Log de XFREE86-4

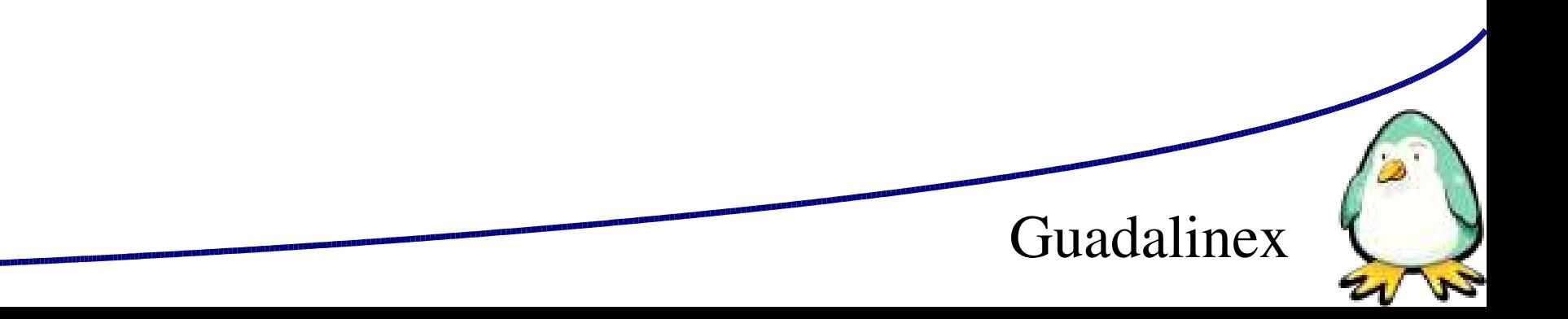

#### **Consolas en Linux:**

Consolas virtuales (Ctrl+Alt+Fn) Cambiar entre consolas con Alt+Fn Volver con Alt+F7 (por defecto)

### **XTerminales:**

Aplicaciones -> Configuración -> Terminal

Podemos tener varias abiertas a la vez, en varias ventanas o en pestañas (probar Alt+n cambio pestaña)

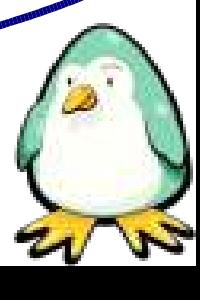

### **Conceptos básicos BASH.**

BASH = intérprete de mandatos (shell)

Existen varias shells (/bin/sh, /bin/bash, /bin/csh, /bin/tcsh)

Prompt: símbolo del sistema

\$ para usuario normal

# para root

Se sale de la bash con exit, volviendo a la shell superior.

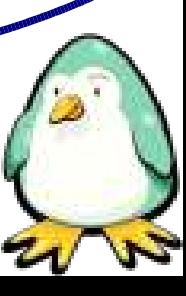

#### ls: lista contenido de directorios

dfreniche@tesla:/\$ ls auto boot dev floppy initrd lost+found opt root sys usr vmlinuz bin cdrom etc home lib mnt proc sbin tmp var

### Comodines:

- ? sustituye un carácter
- \* sustituye 0-n caracteres
- Ejemplo:
- \$ ls /etc/host?
- \$ ls /etc/host\*

ls: lista contenido de directorios

Algunas combinaciones útiles:

- ls -alh
- ls -al
- $ls -R *$

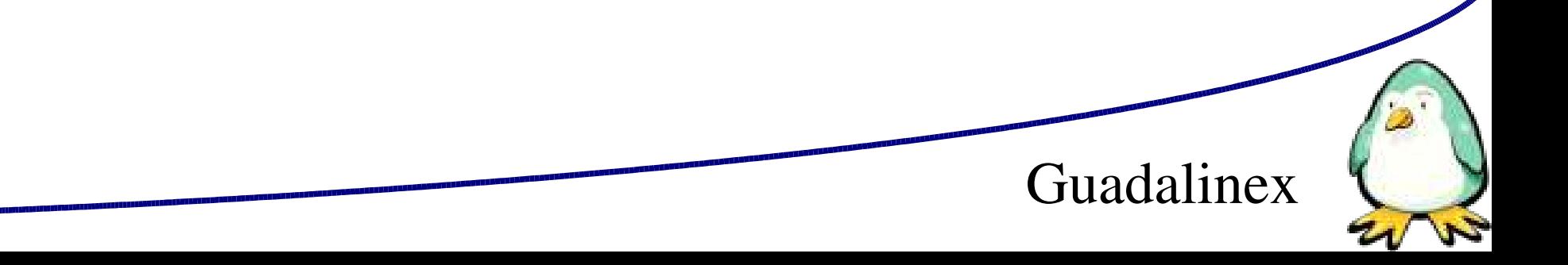

© Diego Freniche / Pág. 19

### nº hard links

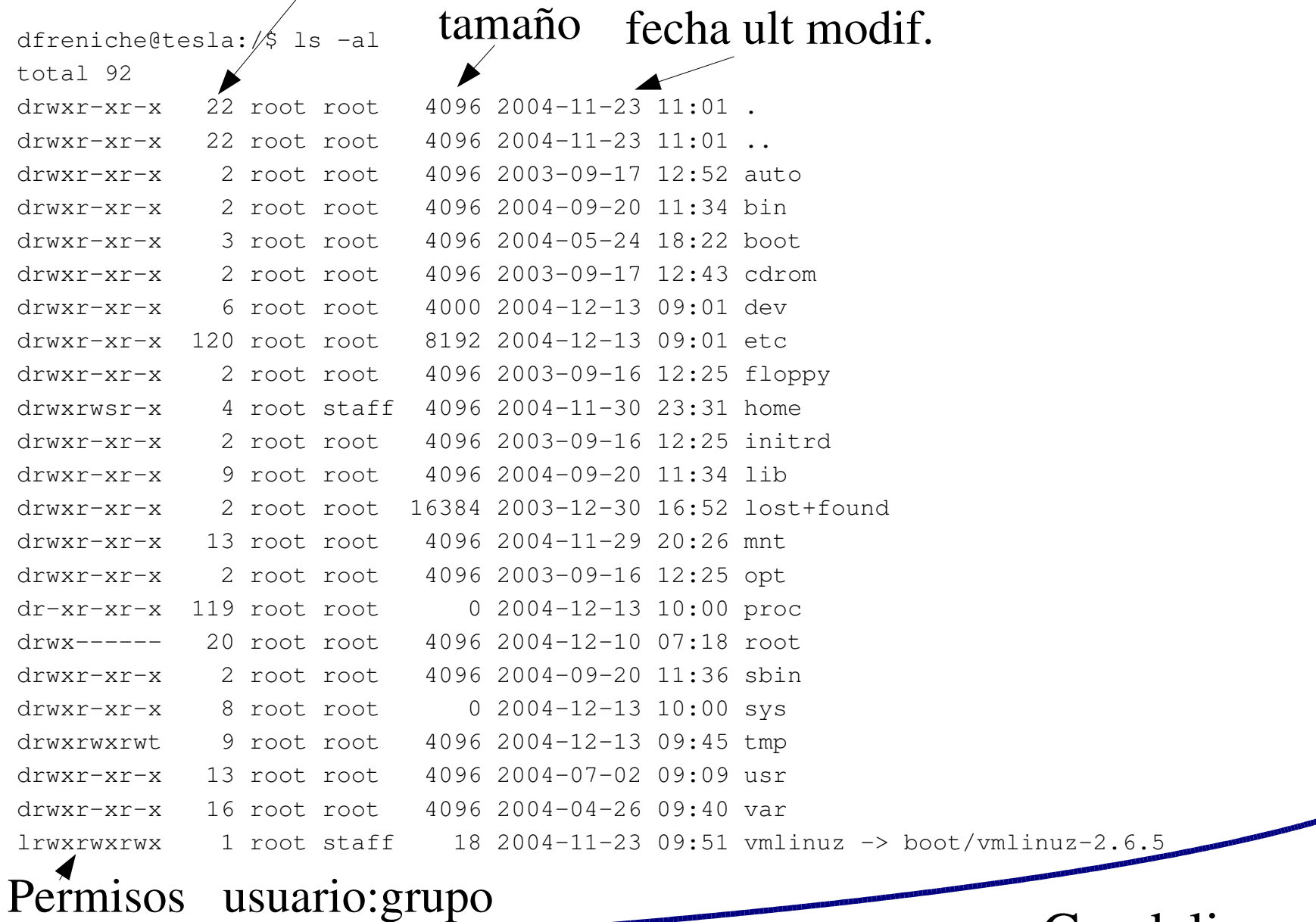

### **Conceptos básicos BASH. Teclas habituales BASH**.

Cursor arriba y abajo: moverse por el histórico de últimas órdenes

Tabulador: rellena argumentos de entrada (busca

ejecutables o ficheros, p.ej.)

Mays+Ctrl+C: Copiar

Mays+Ctrl+V: Pegar

Mays+RePg: Retroceso buffer pantalla

Mays+AvPg: Avance buffer pantalla

Ctrl+C: interrumpir ejecución de un proceso.

Ctrl+R: busca en el histórico.

cd. cambiar directorio

 $\text{\$ cd} \neq (\text{va al direction } \$\text{HOME})$ 

dfreniche@tesla:**/**\$ cd

```
dfreniche@tesla:~$
```
\$ cd Documentos (va al directorio "Documentos" desde el actual \$HOME)

Uso del tabulador para completar los nombres de directorios.

- \$ cd / (va al directorio raiz)
- \$ cd .. (va al directorio padre)

\$ cd – (va al último directorio visitado)

Rutas **absolutas**: comienzan con / \$ cd /etc \$ cd /var/log/

Rutas **relativas**: empiezan sin / \$ cd init.d

\$ cd \$HOME/../Compartido

pwd: muestra la carpeta actual

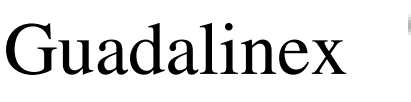

### \$PATH: camino o ruta a los archivos ejecutables

dfreniche@tesla:/home/compartido\$ echo \$PATH /usr/local/bin:/usr/bin:/bin:/usr/bin/X11:/usr/games:/home/dfrenich e/bin.sh::/home/dfreniche/bin.sh:

Se ejecutan los ficheros encontrados en el PATH. Si no se incluye el directorio actual en \$PATH no se ejecutarán los ficheros de ./

Guadalinex

Redirección (>) Tuberías (|)

**Conceptos básicos BASH.** Comandos básicos. echo: muestra mensajes en la consola \$ echo hola > saludo.txt cat, more, less: muestra el contenido de ficheros de texto \$ cat saludo.txt \$ less saludo.txt

set: muestra las variables de la shell

clear: borra la consola

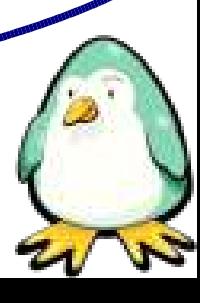

mkdir, rmdir: crean y borran directorios

\$ cd

\$ mkdir dirprueba

\$ cd dirprueba

\$ touch fichero.txt

\$ cd ..

\$ rm dirprueba/\*.txt

\$ rmdir dirprueba

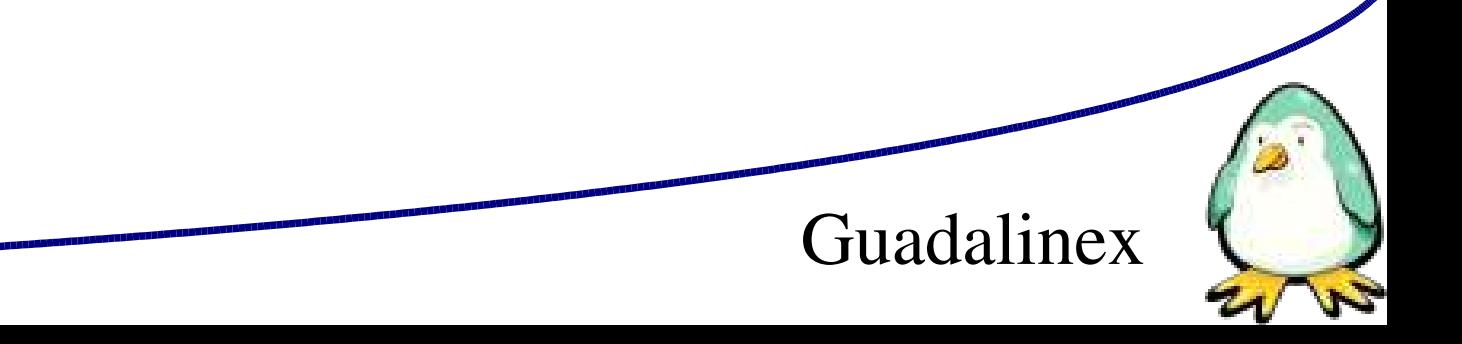

- cp: copia archivos y directorios
- \$ echo hola > saludo.txt
- \$ cat saludo.txt
- \$ cp saludo.txt hola.txt
- \$ ls \*.txt

\$ cp -r dirprueba nuevo

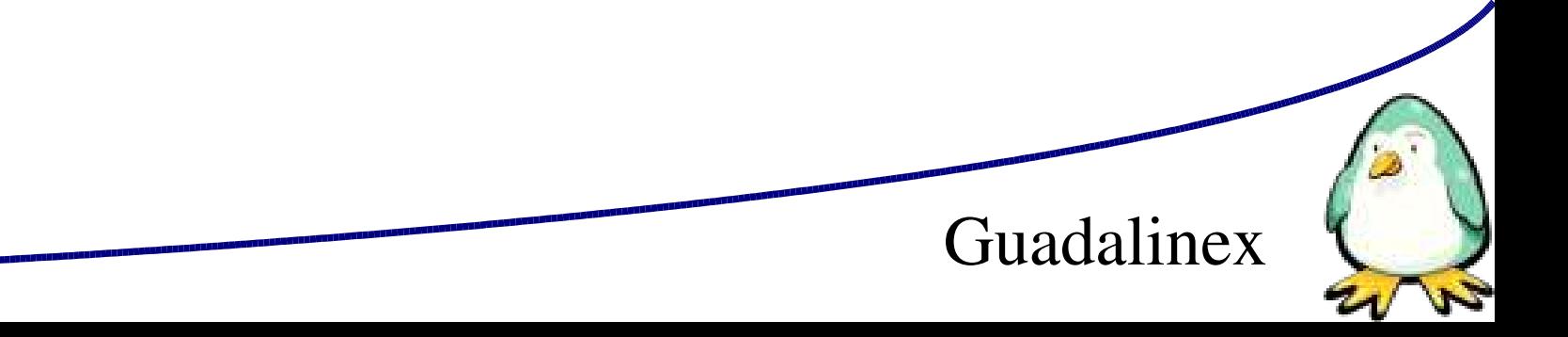

rm: borra ficheros y directorios  $$$  rm -rf  $*$ 

mv: mueve ficheros y directorios

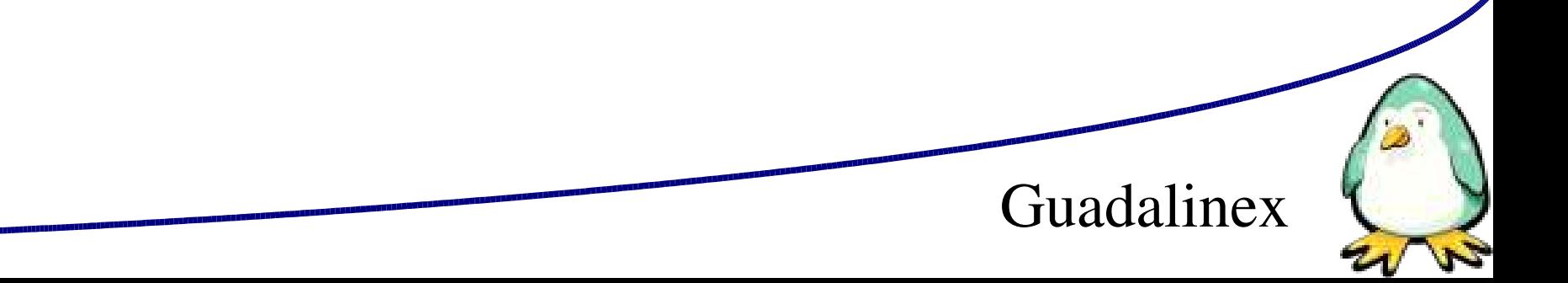

grep: búsqueda de patrones \$ cd /etc

\$ grep vfat \*

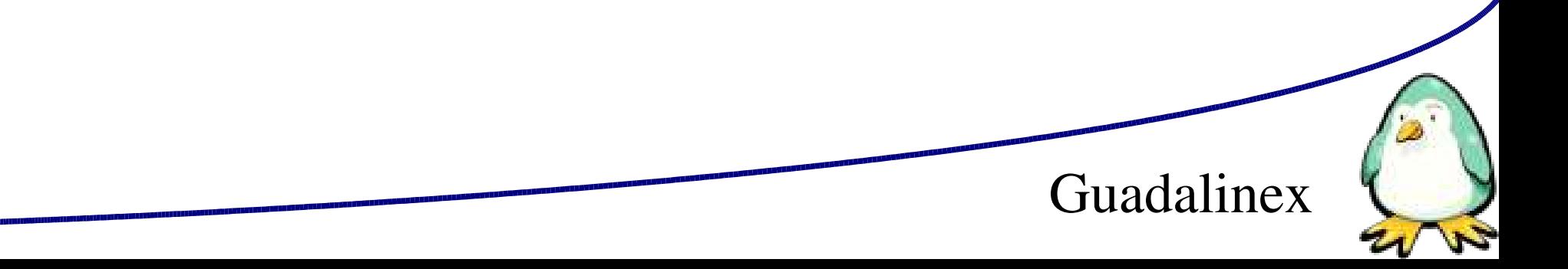

#### ln: crea enlaces entre ficheros y carpetas

dfreniche@tesla:/\$ ls -lL /bin/csh -rwxr-xr-x 1 root root 302476 2004-05-19 20:34 /bin/csh dfreniche@tesla:/\$ ls -l /bin/csh lrwxrwxrwx 1 root root 21 2004-11-23 09:45 /bin/csh -> / etc/alternatives/csh

Enlaces fuertes (hard links): otro nombre para el mismo fichero. No se pueden hacer hard links a directorios, ni entre diferentes sistemas de ficheros.

Al crear un enlace duro aumenta el nº de enlaces duros de ls

Guadalinex

Los enlaces duros apuntan al mismo i-nodo del disco (ls -i -la)

Enlace simbólico (enlace) ln -s [origen] [destino]

rm borra el enlace, no el destino

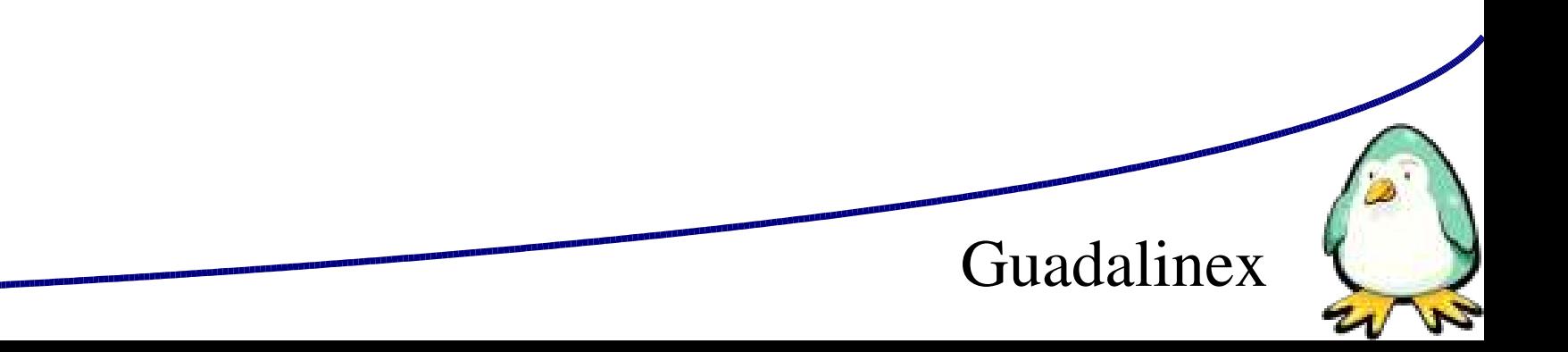

### **Conceptos básicos BASH. Obtener ayuda**.

--help en casi todos los comandos (opción GNU) \$ ls –-help

man, xman: manual de UNIX \$ man ls

apropos: muestra páginas de manual en las que aparece el comando

info: ayuda más potente

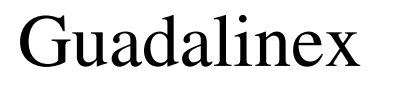

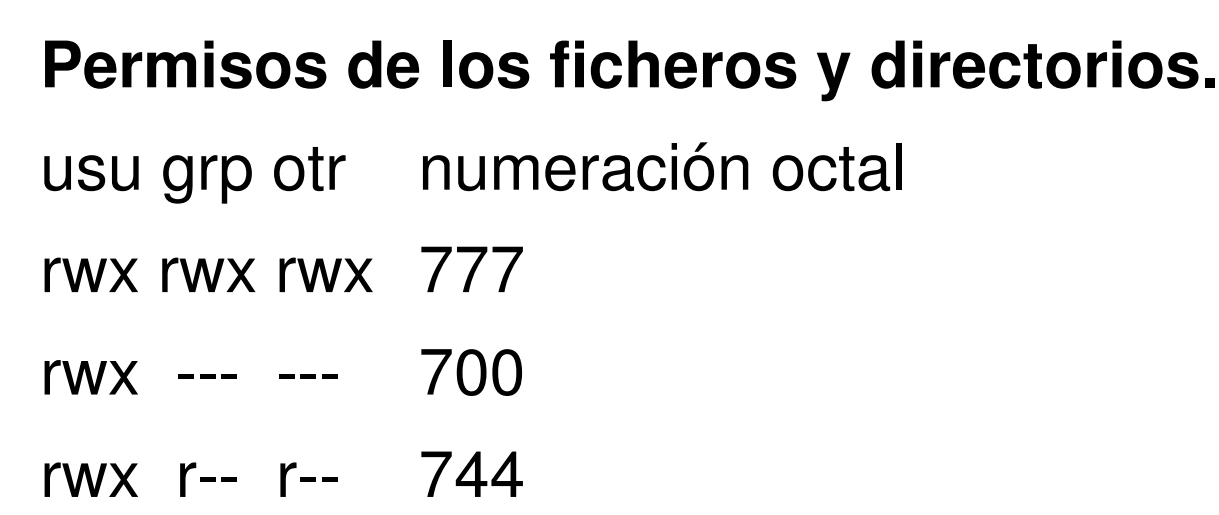

chmod: cambia los permisos de los ficheros chmod <u|g|o|a><+|-><r|w|x|s|t> <ficheros> chmod <numero\_octal> <ficheros>

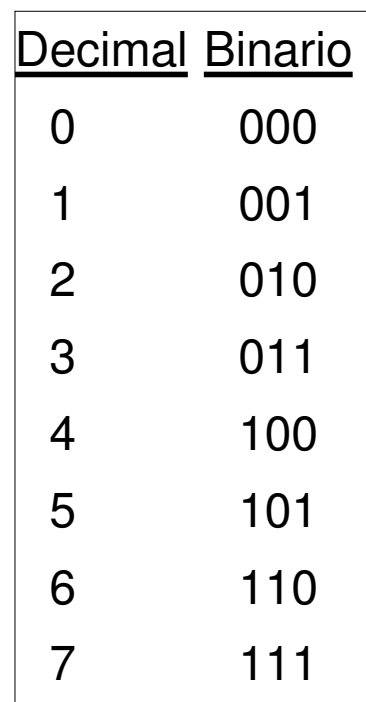

### **Permisos de los ficheros y directorios.**

s Si están activados tanto el bit SETUID o SETGID como el correspondiente de ejecutable.

S Si está activado el bit SETUID o SETGID pero no el correspondiente de ejecutable.

t Si tanto el bit pegajoso (STI) como el ejecutable para `otros' están activados.

T Si el bit STI o pegajoso está activado pero el ejecutable para `otros' no lo está.

x Si el bit ejecutable está activado y no se aplica nada de lo anterior.

**Permisos de los ficheros y directorios. Bit s.** El bit SETUID o SETGID sólo son aplicables a carpetas o a ejecutables (binarios) pero no a shell scripts. Cuando se ejecuta un programa con SUID activo los permisos del proceso en memoria son los del **propietario** del fichero y no los del usuario que lo lanza.

### /bin/mount tiene activo el bit SUID

-rwsr-xr-x 1 root root 76888 2004-05-03 03:19 /bin/mount root@tesla:/home/dfreniche# cp /bin/cat mi-cat root@tesla:/home/dfreniche# chown root\:root mi-cat root@tesla:/home/dfreniche# chmod u+s mi-cat dfreniche@tesla:~\$ ./mi-cat /etc/shadow

### **Permisos de los ficheros y directorios. Bit s.** Ejemplo de intrusión:

root@tesla:/home/dfreniche# cp /bin/cat mi-cat root@tesla:/home/dfreniche# chown root\:root mi-cat root@tesla:/home/dfreniche# chmod u+s mi-cat dfreniche@tesla:~\$ ./mi-cat /etc/shadow

### Ejemplo de intrusión: con vim

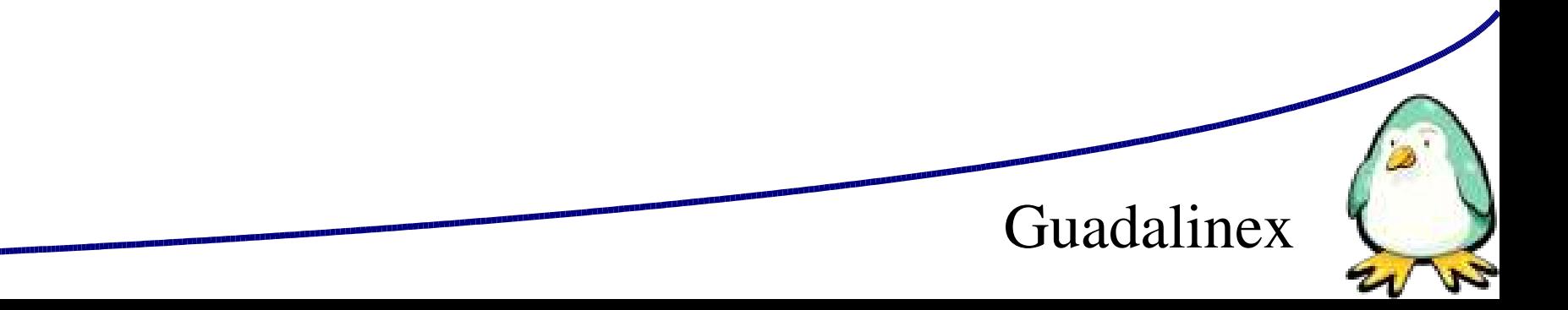

#### **Permisos de los ficheros y directorios. Bit t.**

Bit t sólo se aplica a otros. Sirve para que pueda borrar un archivo sólo su propietario.

### /tmp tiene activo el bit t

drwxrwxrwt 9 root root 4096 2005-01-12 10:12 tmp

### **chmod modo numérico con bit s y t:**

chmod 0755: desactiva bits s y t

- chmod 1755: activa bit t
- chmod 2755: activa bit SGID
- chmod 4755: activa bit SUID

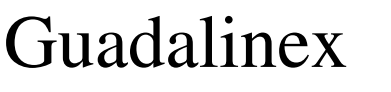

### **Búsquedas.**

### find: búsqueda con expresiones regulares

- \$ find /etc -name "host\*"
- \$ find /etc -iname "host\*"

### Busca todos los de nombre host\*

\$ find ./ -links 9 -name "\*"

### Busca todos los archivos con 9 hard links

\$ find ./ -inum 1468803

### Busca todos los archivos que apunten al inodo

\$ find ./ -perm 666

Busca los archivos con los permisos octales 666

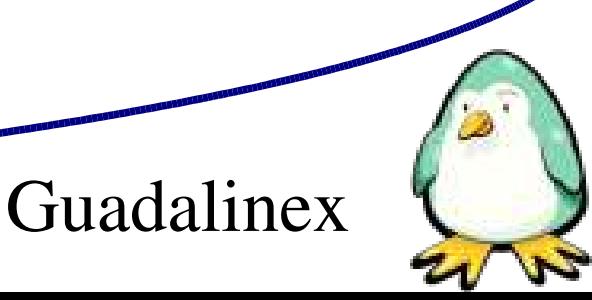

### Búsquedas.

### locate, locatedb: busca mediante una BD

BD en /var/cache/locate/locatedb

### Actualizar la BD

\$ updatedb --localpaths='/home/dfreniche/' - output=/home/dfreniche/updatedb

### Busca todos los archivos con 9 hard links

\$ locate -d dfreniche/updatedb \*.sxi

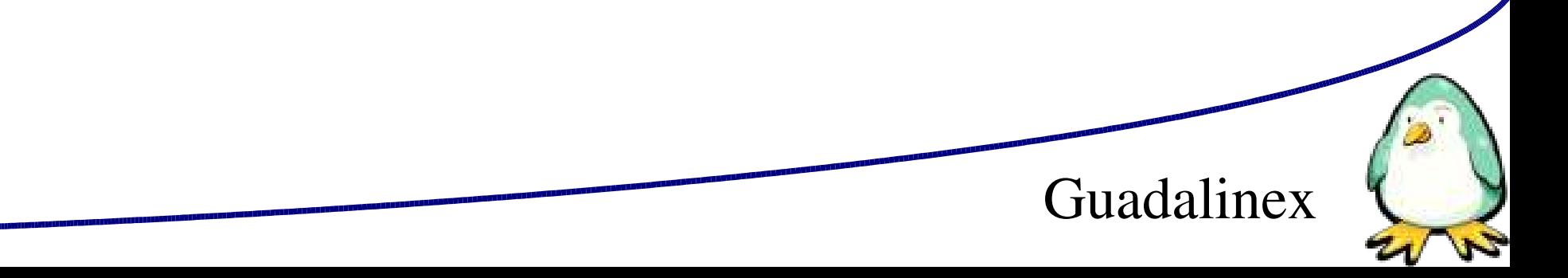

### **Administración del sistema.**

Concepto. ¿Por qué administrar?. ¿Para qué sirve root?. ¿No es más sencillo ser siempre root?

### **Usuarios. Grupos.**

/etc/passwd : lista de los usuarios del sistema /etc/shadow : información sobre las contraseñas /etc/groups : lista de los grupos del sistema

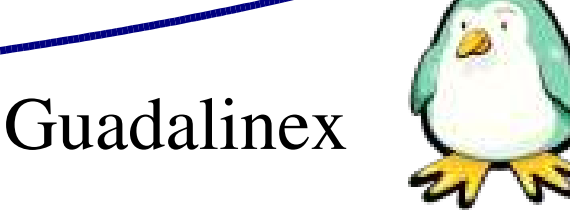

**adduser**: programado en Perl /usr/local/sbin/adduser.local: guarda lista de grupos a los que añadimos un usuario. **addgroup**: /usr/sbin/addgroup -> adduser newgroup: permite cambiar el GID después de iniciar sesión.

/etc/skel, /etc/adduser.conf

### **Propietarios de archivos y directorios.**

chown:

chown [OPCIÓN]... PROPIETARIO[:[GRUPO]] FICHERO...

chgrp

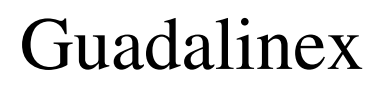

**El sistema de paquetes Debian** (apt-get, **synaptic**, dpkg).

Synaptic. Arranque desde consola: root@tesla:~# synaptic & Arranque desde menú: Aplicaciones->Configuración->Sistema Búsqueda de paquetes en Synaptic.

Secciones de paquetes.

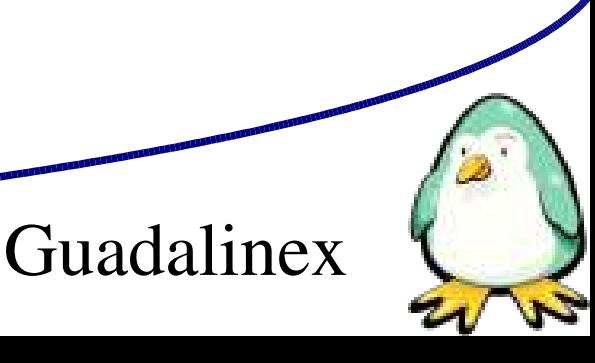

El sistema de paquetes Debian (**apt-get**, synaptic, dpkg).

apt-get install instala un paquete apt-get update refresca la lista de paquetes apt-get upgrade (¡! Atención: actualiza el sistema) apt-get remove desinstala un paquete apt-get --purge remove desinstala un paquete y sus ficheros de configuración apt-get clean borra el repositorio de paquetes (/var/cache/apt/archives)

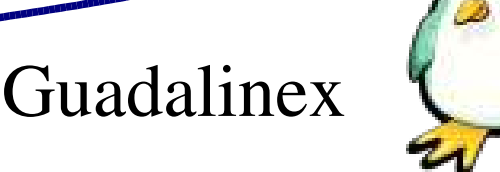

### El sistema de paquetes Debian (**apt-get**, synaptic, dpkg). apt-cache stats: información sobre los paquetes instalados

root@tesla:~# apt-cache stats Nombres de paquetes totales: 20075 (803k) Paquetes normales: 14888 Paquetes virtuales puros: 268 Paquetes virtuales únicos: 819 Paquetes virtuales mixtos: 162 Faltan: 3938 Versiones diferentes totales: 15207 (730k) Dependencias totales: 93889 (2629k) Relaciones versión/archivo totales: 16084 (257k) Mapeo Total de Provisiones: 2664 (53,3k) Cadenas globalizadas totales: 106 (1185) Espacio de versión de dependencias total: 409k Espacio desperdiciado total: 90,4k Espacio registrado total: 4564k

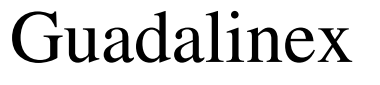

## El sistema de paquetes Debian (**apt-get**, synaptic, dpkg). apt-cache search: busca paquetes

root@tesla:~# apt-cache search tomcat4 libtomcat4-java - Java Servlet engine -- core libraries tomcat4 - Java Servlet 2.3 engine with JSP 1.2 support tomcat4-admin - Java Servlet engine -- admin web interfaces tomcat4-webapps - Java Servlet engine -- documentation and example web applications

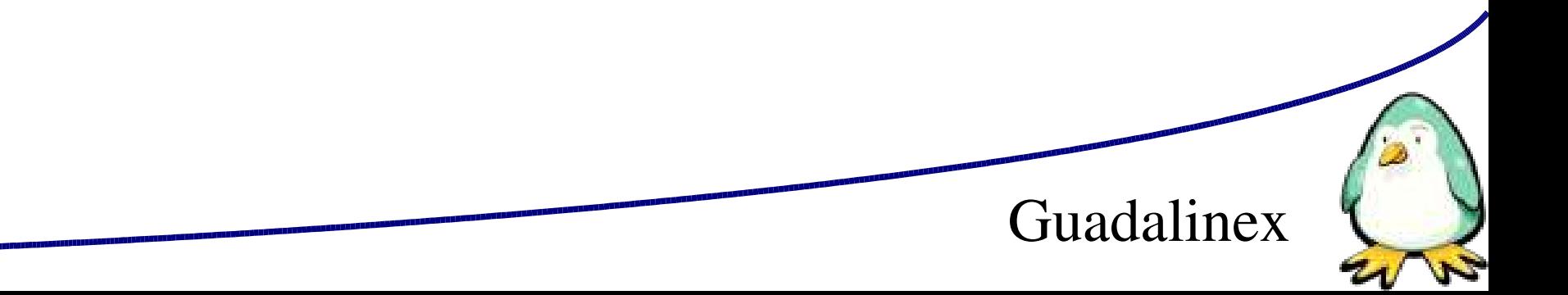

### El sistema de paquetes Debian (**apt-get**, synaptic, dpkg). apt-cache show: muestra información

```
root@tesla:~# apt-cache show mysql-doc
Package: mysql-doc
Priority: optional
Section: non-free/misc
Installed-Size: 7188
Maintainer: Christian Hammers <ch@debian.org>
Architecture: all
Source: mysql-nonfree
Version: 4.0.21-2
Replaces: mysql-gpl-doc
Conflicts: mysql-gpl-doc
Filename: pool/non-free/m/mysql-nonfree/mysql-doc_4.0.21-2_all.deb
Size: 3368180
MD5sum: 035c2177db432b5ff5a013a1fb034fe1
Description: mysql database documentation
...
```
El sistema de paquetes Debian (apt-get, synaptic, dpkg).

dpkg -i <paquete>

Bajar un paquete de http://packages.debian.org e instalarlo a mano.

Fichero de configuración: /etc/apt/sources.list

apt-howto: ayuda en navegador del sistema apt

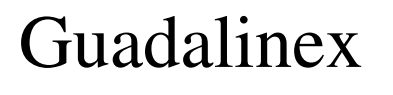

El sistema de paquetes Debian (apt-get, synaptic, dpkg). dpkg-query -s <nombre-paquete>: ver si está instalado o no

root@tesla:~# dpkg-query -s tomcat4 Package: tomcat4 Status: purge ok not-installed Priority: optional Section: contrib/web

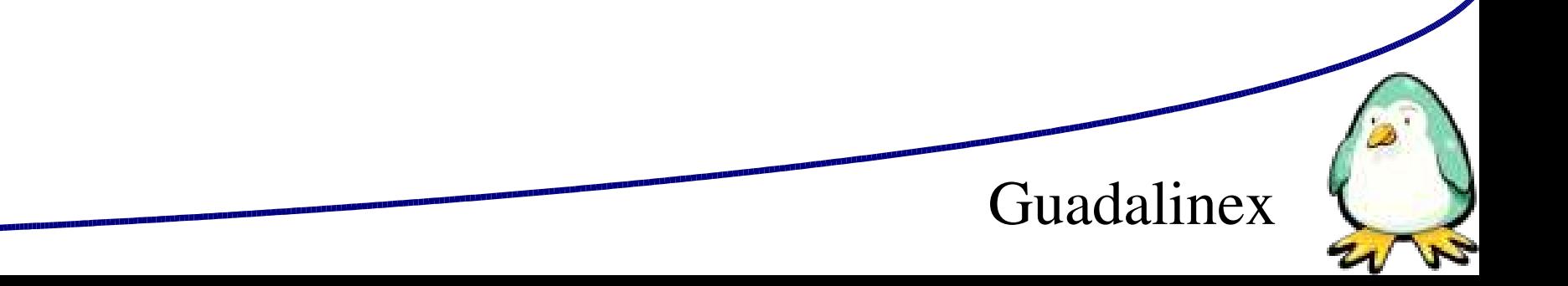

### **Particiones/ptos. montajes recomendados.**

primaria / (lo + pequeña posible) primaria/ext /home primaria/ext /var (si interesa proteger ataques DoS) primaria/ext /usr (si hay mucha informac. compartida) swap

### **Tipos de particiones (estándar IDE).**

primaria (4 como máx.) extendida unidad lógica

### **Administración de sistemas de ficheros.**

Algunos tipos de sistemas de ficheros.

ext2

ext3

swap

vfat

ntfs

smbfs

cat /proc/filesystems

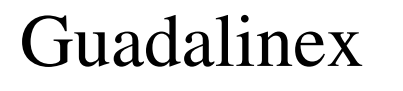

### **Herramientas de particionado y creación de FS.**

#### fdisk <dispositivo>

**m** ayuda **q** salir sin grabar **w** salir grabando

Guadalinex

**t** cambiar tipo **a** añadir partic.

qtparted

mkfs -t <fstype> <dispositivo>

df

### free

root@tesla:/etc/network# free -ms 1

#### du

du -hr

### **La partición de swap. El fichero de swap.**

#### swapon -s: lista el uso del swap

root@tesla:/# swapon -s

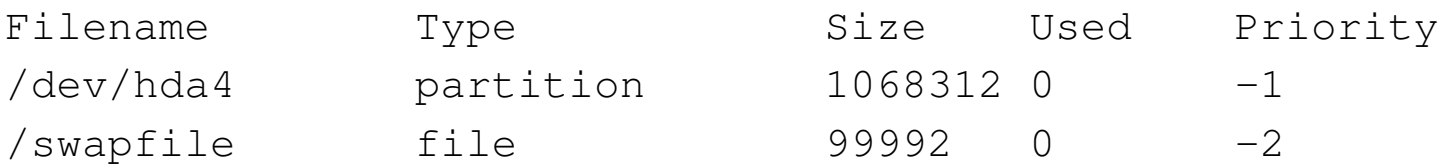

swapoff -a: desactiva el swap

swapon -a: activa el swap

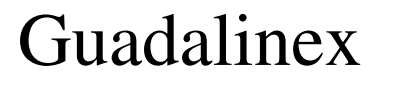

La partición de swap. El fichero de swap.

#### Crear un fichero de swap y activarlo "al vuelo"

root@tesla:/# dd if=/dev/zero of=swapfile bs=1024 count=100000 root@tesla:/# mkswap swapfile 100000 root@tesla:/# sync root@tesla:/# swapon swapfile

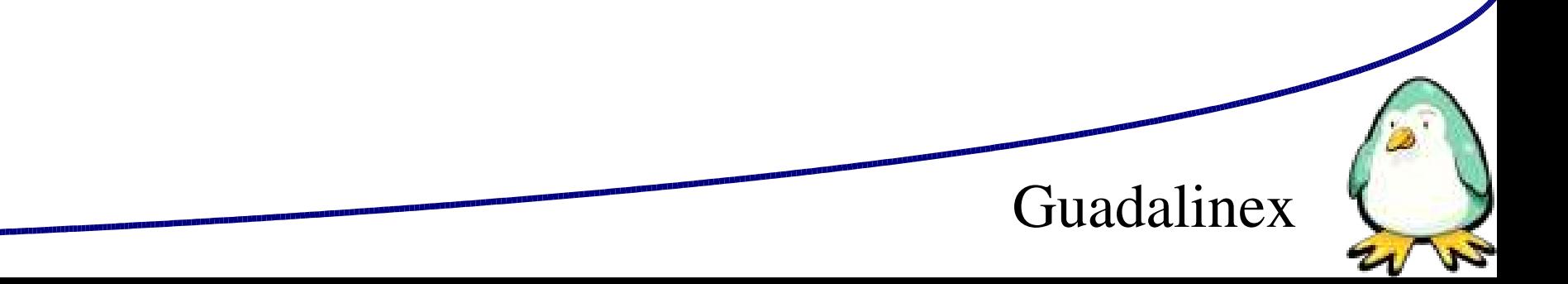

Montar sistemas de ficheros.

mount -t <tiposf> <dispositivo> <pto. montaje> [-o opciones]

umount <pto. montaje>

/etc/fstab: definición de los dispositivos y los ptos. de montaje.

/etc/mtab: sistemas de ficheros actualmente montados

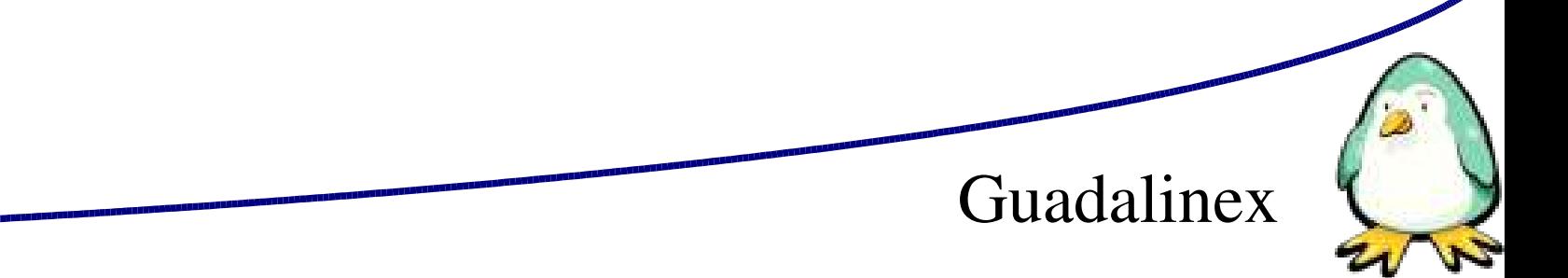

Proceso de arranque y parada. GRUB.

Administración de procesos (kill, ps, top, killall, pstree).

Utilidades de administración de procesos de Debian y de Guadalinex (gksu, gnome-system-monitor).

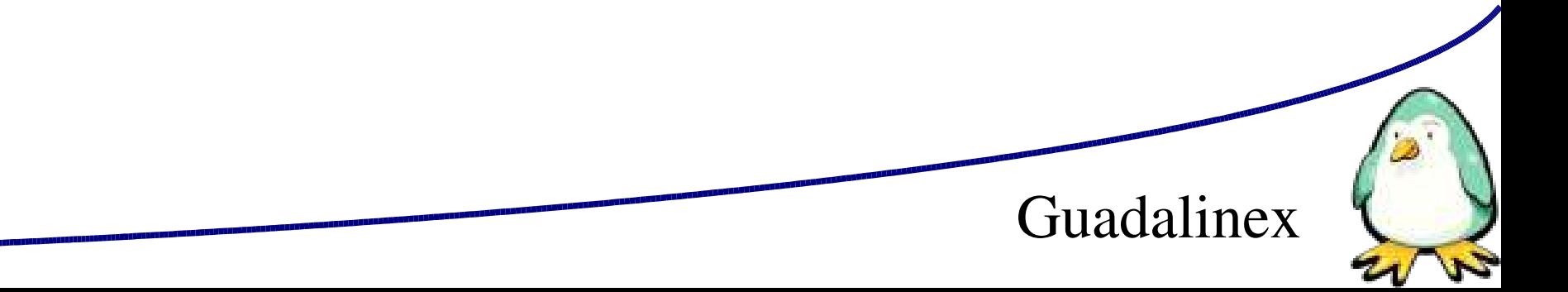

### **Demonios (Servicios del Sistema).**

Configuración de los servicios de arranque. services-admin.

Guadalinex

Carpetas /etc/init.d y rc?.d

Arranque y parada de los servicios.

Formas de comprobar si un servicio está corriendo.

Contenido de /etc/init.d y rc?.d

Inetd: Internet superserver daemon.

### **Hardware en Guadalinex**.

#### Herramientas básicas de diagnóstico: (lspci, lsusb)

```
dfreniche@tesla:~/Documentos/Trabajo_CVS$ lspci
0000:00:00.0 Host bridge: Silicon Integrated Systems [SiS] 650/M650 Host (rev 01)
0000:00:01.0 PCI bridge: Silicon Integrated Systems [SiS] Virtual PCI-to-PCI bridge (AGP)
Ethernet (rev 90)
0000:00:08.0 CardBus bridge: O2 Micro, Inc. OZ6912 Cardbus Controller
0000:00:09.0 FireWire (IEEE 1394): VIA Technologies, Inc. IEEE 1394 Host Controller (rev 
46)
0000:01:00.0 VGA compatible controller: Silicon Integrated Systems [SiS] 65x/M650/740 
PCI/AGP VGA Display Adapter
0000:02:00.0 Network controller: Broadcom Corporation BCM4306 802.11b/g Wireless LAN 
Controller (rev 03)
...
```
lspci -vv: máximo nivel de información

lsusb: muestra los dispositivos conectados

USB. Montaje dispositivos USB.

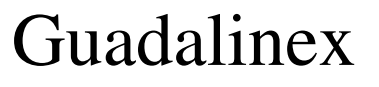

### **Hardware en Guadalinex**.

Manejo de módulos (lsmod, insmod, rmmod, modprobe).

Instalación de nuevos dispositivos hard para Linux.

Ficheros de configuración de los módulos del kernel (modconf).

Ubicación de los módulos.

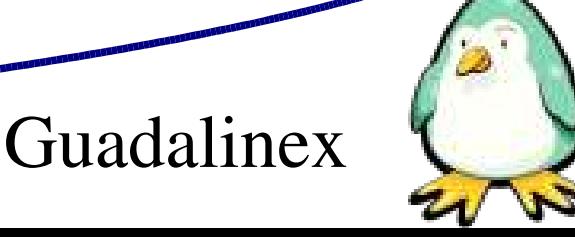

© Diego Freniche / Pág. 58

El sistema de ficheros /proc

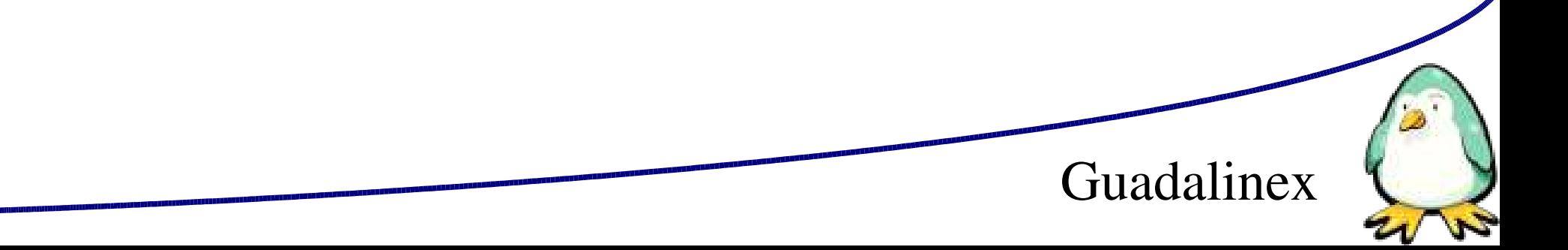

© Diego Freniche / Pág. 59

La carpeta /dev

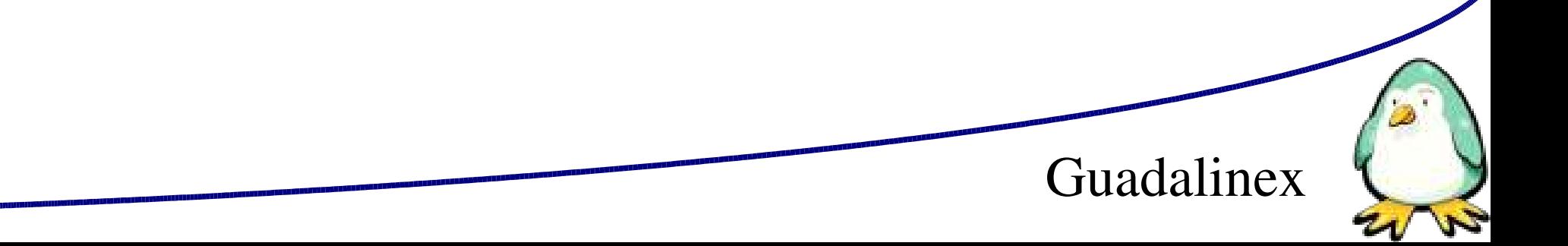

Compilación del kernel.

1. Hacer copia seguridad de /boot y /lib/modules/<miversion-del-kernel>

Ej:

tar cvfz /root/boot.tgz /boot

tar cvfz /root/modules-`uname -r`.tgz /lib/modules/`uname -r`

2. Obtener fuentes del kernel (Synaptic / http://kernel.org)

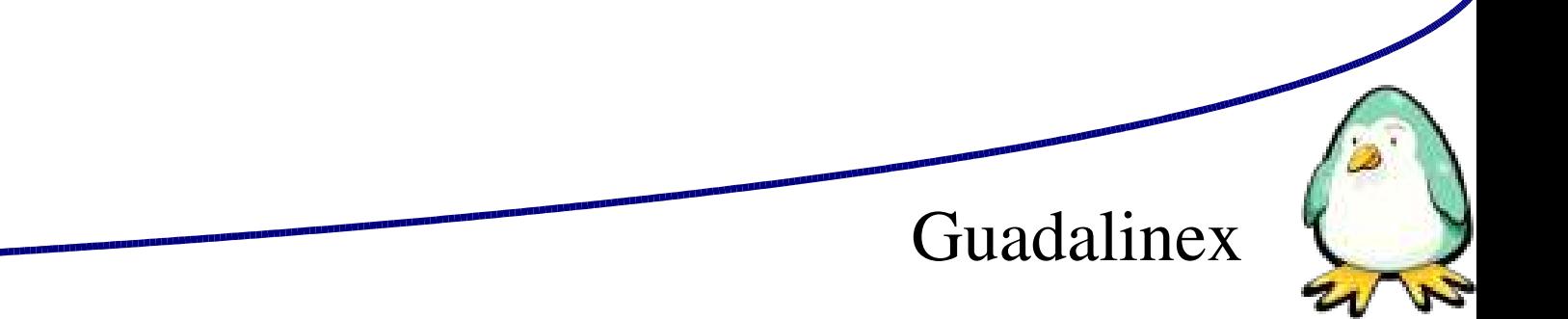

Compilación del kernel.

3. Limpiar restos de compilaciones anteriores make clean make mrproper

4. Configurar kernel make menuconfig make gconfig make xconfig

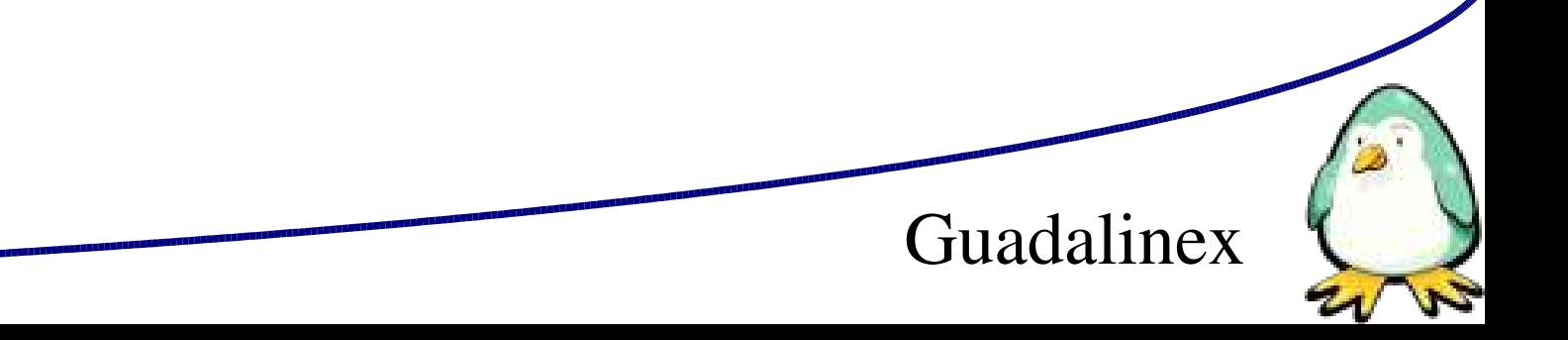

Compilación del kernel. 3. Compilar el kernel make bzImage

4. Compilar los módulos (si procede) make modules

5. Instalar el nuevo kernel cp arch/i386/boot/bzImage /boot/vmlinuz-2.6.8

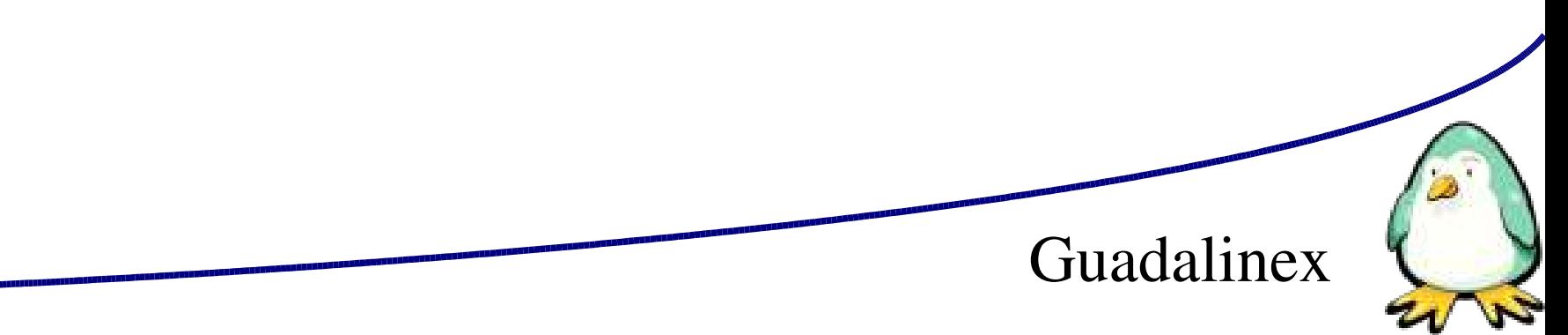

Compilación del kernel. 6. Instalar los módulos make modules\_install

7. Configurar GRUB

8. Reiniciar y disfrutar

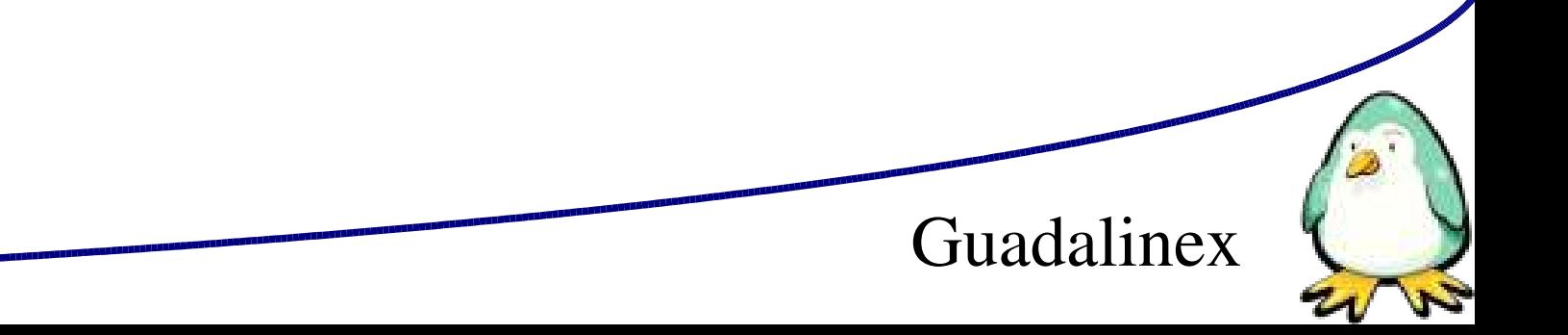

Compilación del kernel. Errores habituales No hay que ser root para compilar. Sólo para instalar. Si sólo cambiamos la configuración de los módulos no hace falta recompilar la parte fija del kernel. Si GRUB está mal configurado podemos restaurar el sistema con la copia de seguridad.

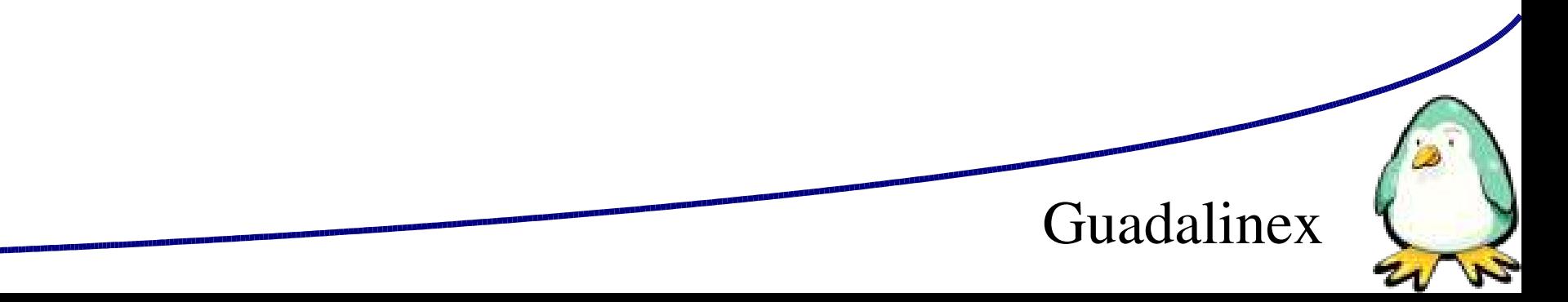

© Diego Freniche / Pág. 65

Recuperación y rescate de Guadalinex. chroot.

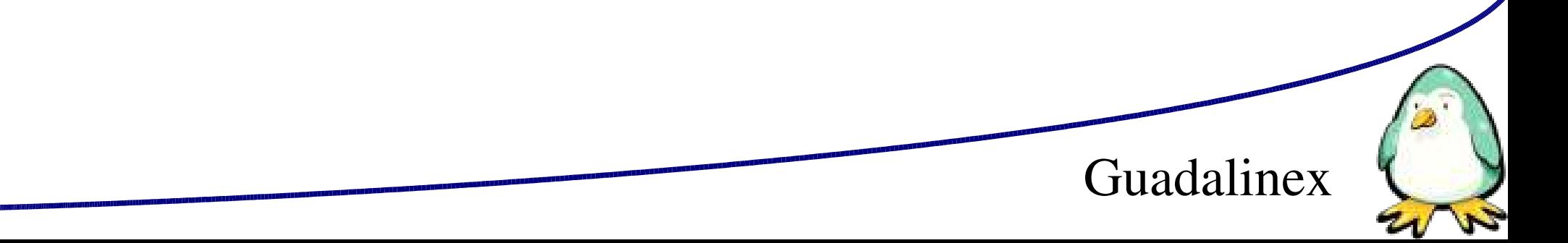

Red: configuración de la capa física/Enlace de datos de red (interfaces)

arranque y parada de interfaces.

Configuración de los interfaces (IP, NetMask, Gateway, DNS)

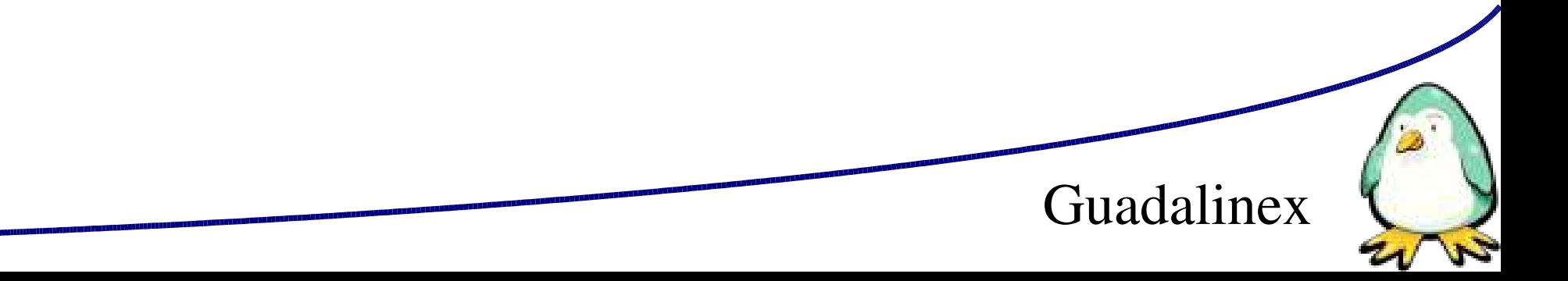

© Diego Freniche / Pág. 67

CUPS. (lp, lpstat, lprm)

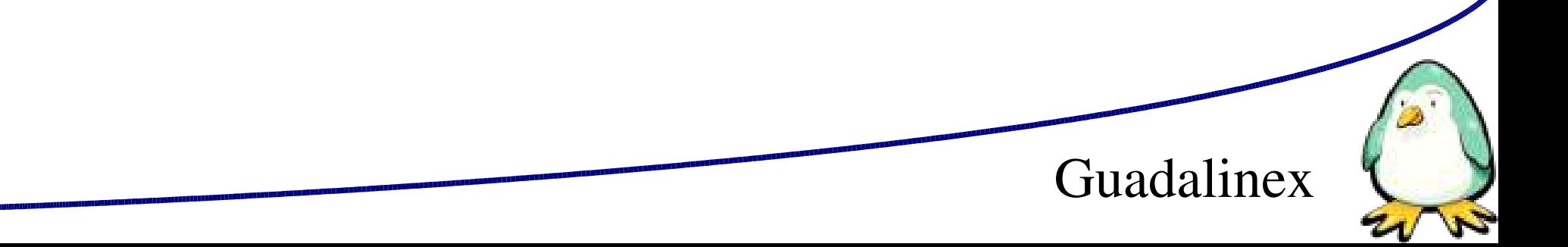

Firewall: paquetes predefinidos, guardar/restablecer configuración del Firewall, uso de Firewall Builder.

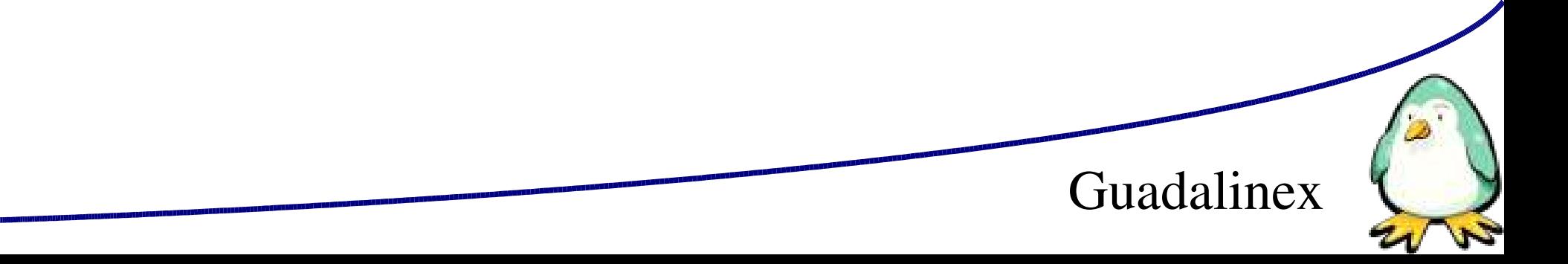

### Conexión por terminal (SSH).

root@tesla:/etc# ssh 192.168.1.80 The authenticity of host '192.168.1.80 (192.168.1.80)' can't be established. RSA key fingerprint is 58:ad:24:dd:7a:d2:ed:22:4a:16:e2:33:c8:85:31:9b. Are you sure you want to continue connecting (yes/no)? yes Warning: Permanently added '192.168.1.80' (RSA) to the list of known hosts. root@192.168.1.80's password:

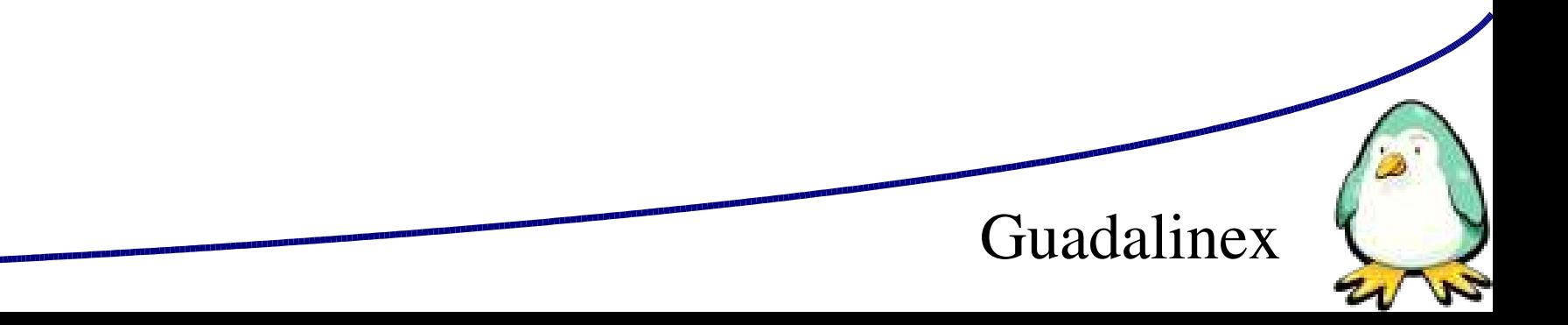

# **Documentación sobre Linux. Linux:**

http://kernel.org

http://www.linuxmagazine.org

### **Debian:**

http://www.debian.org/doc

http://www.esdebian.org/

### **The Linux Documentation Project:**

http://www.tldp.org

### **Guadalinex:**

http://www.guadalinex.org/guadapedia/index.php/Portada

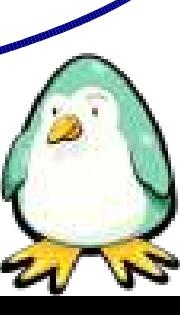

© Diego Freniche / Pág. 71

Samba: configuración, seguridad.

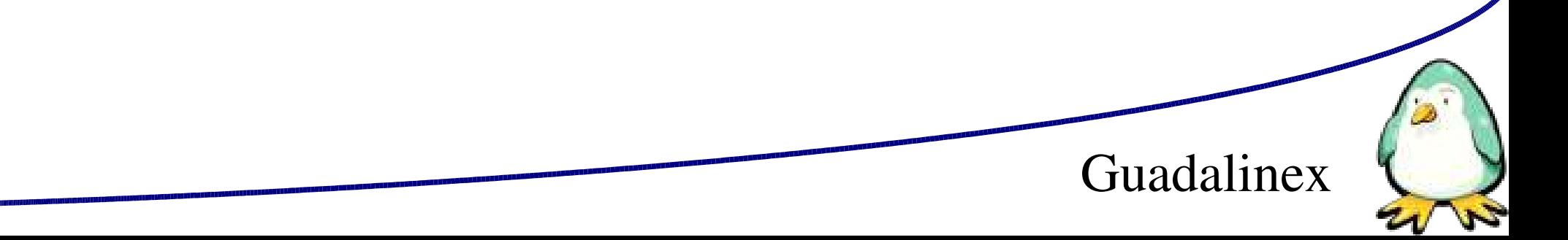